# DigiDrive MediaDock™ II Guide

# **Digidesign**

2001 Junipero Serra Boulevard Daly City, CA 94014-3886 USA

tel: 650·731·6300 fax: 650·731·6399

#### **Technical Support (USA)**

tel: 650·731·6100 fax: 650·731·6384

#### **Product Information (USA)**

tel: 650·731·6102 tel: 800·333·2137

#### **International Offices**

Visit the Digidesign Web site for contact information

#### **Web Site**

www.digidesign.com

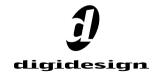

#### Copyright

This guide is copyrighted ©2002 by Digidesign, a division of Avid Technology, Inc. (hereafter "Digidesign"), with all rights reserved. Under copyright laws, this guide may not be duplicated in whole or in part without the written consent of Digidesign.

Digidesign, Avid, DigiDrive, MediaDock, MediaDock Shuttle, and Pro Tools are trademarks or registered trademarks of Digidesign and/or Avid Technology, Inc. All other trademarks herein are the property of their respective owners.

All features and specifications subject to change without notice.

PN 932010495-00 REV A 07/02

## **Regulatory and Safety Notices**

#### **FCC Notice**

This device complies with Part 15 of the FCC Rules. Operation is subject to the following two conditions:

- This device may not cause harmful interference.
- This device must accept any interference received, including interference that may cause undesired operation.

Including interference that may cause undesired operation. This equipment has been tested and found to comply with the limits for a Class A digital device, pursuant to Part 15 of the FCC Rules. These limits are designed to provide reasonable protection against harmful interference when the equipment is operated in a commercial environment. This equipment generates, uses, and can radiate radio frequency energy and, if not installed in accordance with the instruction manual, may cause harmful interference to radio communications. Operation of this equipment in a residential area is likely to cause harmful interference in which case the user will be required to correct the interference at his own expense.

#### Canadian ICES-003

This Class A digital apparatus meets all requirements of the Canadian Interference Causing Equipment Regulations. Cet appareil numérique de la classe A respecte toutes les exigences du Règlement sur le matériel brouilleur du Canada.

#### **European Union Notice**

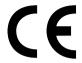

#### Declaration of Conformity (According to ISO/IEC Guide 22 and EN 45014)

| Application of Council Directives:         | 73/23/EEC, 89/336/EEC.                                                                                                    |
|--------------------------------------------|----------------------------------------------------------------------------------------------------|
| Standards to which Conformity is Declared: | EN60950:1992 + A1 + A2 + A3 + A4 +<br>A11<br>CISPR 22:1985 / EN55022:1988<br>Class A<br>EN55024:1998 + A1                                                                                                    |
| Manufacturer's<br>Name:                    | Avid Technology, Inc.<br>1925 Andover Street<br>Tewksbury, MA 01876, USA                                                                                                    |
| European<br>Contact:                       | Nearest Avid Sales and Service Office or<br>Avid Technology International B.V.<br>Sandyford Business Center<br>Unit 3,<br>Dublin 18, Ireland                                                                                                    |
| Type of Equipment:                         | Information Technology Equipment                                                                                                    |
| Product Name:                              | Products for the Windows NT or Windows 2000 Operating System: Media Composer, Film Composer, Avid Xpress, Avid Xpress DV, Avid Unity, Avid DS, NewsCutter, NewsCutter XP, NewsCutter DV, Symphony Products for the Macintosh Operating System: Media Composer, Film Composer, Avid Xpress, Avid Unity Products for the UNIX Operating System: AirPlay, VideoSPACE |
| Base Model<br>Numbers:                     | None                                                                                                    |
| Product Options:                           | All                                                                                                    |
| Year of<br>Manufacture:                    | 2002                                                                                                    |

#### Declaration of Conformity (continued)

- (1) Products for the Windows NT or Windows 2000 Operating System: products were tested in a typical Media Composer, Film Composer, Avid Xpress, Avid Xpress DV, Avid Unity, Avid|DS, NewsCutter, NewsCutter XP, NewsCutter DV, or Symphony configuration.
- (2) Products for the Macintosh Operating System: products were tested in a typical Media Composer, Film Composer, Avid Xpress, or Avid Unity configuration.
- (3) Products for the UNIX Operating System: products were tested in an AirPlay or VideoSPACE configuration.
- I, the undersigned, hereby declare that the equipment specified above conforms to the above Directives and Standards.

George R. Smith, Director of Hardware Engineering.

#### **Australia and New Zealand EMC Regulations**

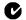

#### N1709

John Kells, Australian Operations Manager Avid Technology (Australia) Unit B 5 Skyline Place French Forest NSW 2086 Australia Phone: 61-2-8977-4800

# Taiwan EMC Regulations Taiwan EMC Regulations BSMI Class A EMC Warning

# 警告使用者:

這是甲類的資訊產品,在居住的環境中使 用時,可能會造成射頻干擾,在這種情況 下,使用者會被要求採取某些適當的對策。

# contents

| Chapte | r 1. Introduction                            | . 1 |
|--------|----------------------------------------------|-----|
|        | System Requirements                          | . 1 |
|        | About the Pro Tools Guides                   | . 3 |
| Chapte | er 2. Overview                               | . 5 |
|        | MediaDock II Chassis Features                | . 5 |
|        | MediaDock Shuttles                           | . 8 |
|        | Media Dock II+ with StorCase Receiving Frame | 10  |
|        | Rack-Mount Options                           | 10  |
| Chapte | er 3. Installation                           | 13  |
|        | Before You Begin                             | 13  |
|        | Connecting Cables                            | 14  |
|        | Determining SCSI IDs                         | 18  |
|        | Installing a MediaDock Shuttle               | 20  |
|        | Removing a MediaDock Shuttle                 | 21  |
|        | Installing the StorCase Carrier              | 23  |
|        | Removing the StorCase Carrier                | 24  |
| Append | dix A. Specifications                        | 25  |
|        | Dimensions and Weights                       | 25  |
|        | Environmental Specifications                 | 25  |
|        | Power Supply Specifications                  | 26  |
|        | Power Cord Specifications                    | 26  |
| Index  |                                              | 20  |

# chapter 1

# Introduction

Congratulations on your purchase of the DigiDrive® MediaDock™ II. The MediaDock II chassis is used in conjunction with Avid and Digidesign MediaDock Shuttle™ drives to store, play back, and record media files. The Media-Dock II chassis is qualified on Pro Tools systems running Macintosh and Windows operating systems.

This guide contains information about connecting MediaDock II chassis to your Pro Tools system.

# **System Requirements**

The computer, hard disk, monitoring, and MIDI requirements for Pro Tools differ depending on your system configuration and computer platform (Macintosh or Windows).

To use a MediaDock II chassis, you need the following hardware and software:

- A Power Macintosh with Mac OS 9.1 or later – or –
- A Windows PC running Windows NT (with Service Pack 3 or later). Windows 2000 (with Service Pack 1 or later), or Windows XP
- A Digidesign-qualified SCSI Host Bus Adapter
- One or two MediaDock shuttles
- An approved SCSI cable

▲ MediaDock II chassis do not include a SCSI cable. Digidesign recommends using a 15or 30-inch, 68-pin to 68-pin SCSI cable between SCSI LVD devices.

#### **Compatibility Information**

Digidesign can only assure compatibility and provide support for hardware and software it has tested and approved. For a list of Digidesignqualified computers, operating systems, and third-party devices, refer to the latest compatibility information on the Digidesign Web site: www.digidesign.com

# **SCSI Requirements**

Each shuttle bay in the MediaDock II chassis has its own SCSI bus. The MediaDock shuttles can be connected to separate busses or daisychained on the same bus. If you are working with video, vour dedicated audio and video drives must be on separate SCSI busses. Each device on a particular SCSI bus must be assigned its own SCSI ID. When you are assigning SCSI IDs to the drives, remember the following:

- Each device on each SCSI bus, including the system SCSI accelerator board, has its own SCSLID
- Each SCSI ID on a SCSI bus must be unique
- SCSLID 7 is reserved for each SCSL channel in vour system. You must never assign SCSI ID 7 to a MediaDock shuttle
- Wide SCSI devices, such as the MediaDock shuttles, can use SCSI IDs 0 through 6 and 8 through 15

For more information, see "Determining SCSI IDs" on page 18.

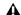

**⚠** When you add a new MediaDock II chassis to your system, always check which SCSI IDs are currently in use. Assigning duplicate SCSI IDs causes problems such as system errors, the drive not appearing on the desktop, multiple copies of the same drive appearing on the desktop, possible data corruption, or system startup failures.

Always make sure the drive is powered off before changing the SCSI IDs.

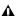

▲ Adding a single-ended drive to a SCSI bus with LVD drives will limit the LVD drives to the performance levels of the single-ended drive. Also, long SCSI cables are not supported when a single-ended drive is attached to the SCSI bus. For specific cable lengths supported in LVD and single-ended configurations, see the DigiDrive Ultra-160 LVD Guide.

# **About the Pro Tools Guides**

Installed automatically with Pro Tools are PDF versions of many Pro Tools guides, several of which can be easily accessed from the Help menu in Pro Tools. Additional documentation. including important Read Me files, can be found in Digidesign/Pro Tools/Release Notes & Documentation. To read the guide online, or print it. vou must install Acrobat Reader (included on the Pro Tools Installer CD).

#### **Conventions Used in This Guide**

Digidesign guides use the following conventions to indicate menu choices and key commands:

| Convention               | Action                                                |
|--------------------------|-------------------------------------------------------|
| File > Save<br>Session   | Choose Save Session from the File menu                |
| Control+N                | While pressing the Control key, press the N key       |
| Option-click             | While pressing the Option key, click the mouse button |
| Right-click<br>(Windows) | Click with the right mouse button                     |

The following symbols are used to highlight important information:

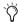

User Tips are helpful hints for getting the most from your system.

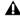

**A** *Important Notices include information that* could affect your data or the performance of your system.

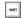

Shortcuts show you useful keyboard or mouse shortcuts.

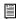

Cross References point to related sections in other Digidesign guides.

# chapter 2

# Overview

The DigiDrive® MediaDock II houses two MediaDock shuttles (such as the DigiDrive MediaDock Shuttle|36 or Shuttle|73). The shuttles make it easy to share media (or data files) between systems without connecting or reconnecting cables. The MediaDock shuttles communicate with the Pro Tools system through a small computer system interface (SCSI) bus. The DigiDrive MediaDock shuttles contain an industry-standard SCSI drive that is optimized for use with Pro Tools

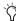

放 As drive size and performance improve, different MediaDock shuttles will be available for use. Contact your local Digidesign dealer or see the Digidesign Web site (www.digidesign.com) for the latest information about available drives.

The MediaDock II chassis is designed as a desktop unit, as well as for mounting in industrystandard, 19-inch racks. Multiple MediaDock II chassis can be stacked on top of one another, minimizing the amount of desk space required.

MediaDock shuttles can be formatted for Windows or Macintosh operating systems. Windows operating systems use the Windows Disk Management utilities in the Windows operating system. Macintosh operating systems use ATTO Express-Pro Tools software to manage MediaDock shuttles within your Pro Tools system.

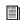

For more information, see the DigiDrive Ultra160/LVD Guide included on the DigiDrive CD-ROM.

# MediaDock II Chassis **Features**

The MediaDock II chassis contains:

- Two shuttle bays that support all DigiDrive MediaDock shuttles, as well as all Avid Media-Dock iS LVD and MediaDock iS 160/LVD shuttles
- One bay which contains a StorCase® Data Express® receiving frame model S20A101 (MediaDock II+ only)
- Single power supply
- Front-mounted SCSI ID selection switches
- LEDs to monitor the power and temperature of the MediaDock II chassis, as well as shuttle functions
- · Variable-speed, temperature-sensing fan

# **MediaDock II Chassis Bays**

The MediaDock II chassis has two bays for MediaDock shuttles (see Figure 1 below). The MediaDock II+ also provides a StorCase receiving frame in the third device bay.

A Each MediaDock II shuttle bay contains 12 inches of SCSI cable which must be taken into account when calculating the total SCSI cable length for any particular configuration

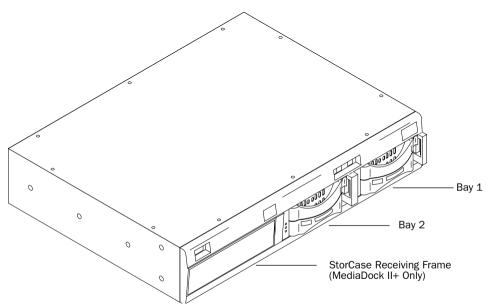

Figure 1. Slot allocation

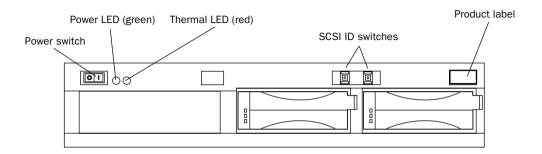

Figure 2. MediaDock II front panel

#### Front Panel

The front of the MediaDock II has controls and indicators for determining its operating status (see Figure 2 on page 6).

Two light emitting diodes (LEDs) provide the status of the unit. as follows:.

Table 1. MediaDock II LEDs

| LED         | Function                                                                                                    |
|-------------|----------------------------------------------------------------------------------------------------|
| Power LED   | The LED (green) is on when the chassis is turned on. When the shuttle bays are empty and the power is on, the power LED might blink slowly.                                                                                                    |
| Thermal LED | The LED (red) flashes when the thermal overload circuitry senses that the temperature inside the MediaDock II is too high. The LED could light for the following reasons:  • Airflow through the drive is blocked.  • The internal fan has failed.  • Room ambient temperature is too hot.  Operating the MediaDock II for extended periods of time with the thermal indicator on reduces the life expectancy of the drives. |

The front panel power switch turns the drive's internal power supply on and off. The SCSI ID switches provide the method for setting the drive shuttle's SCSI IDs. The label on the right side of the front panel is the Digidesign product identification label.

#### **Back Panel**

The MediaDock II back panel has four SCSI connectors and a power connector (see Figure 3). The SCSI connectors are for attaching SCSI cables or a SCSI terminator to the drives. An internal fan pushes air through the chassis, from front to back, to cool the drive. The power connector is where you attach the power cord.

# **Power Supply**

The power supply in the MediaDock II chassis supplies power to both shuttles and the optional device bay.

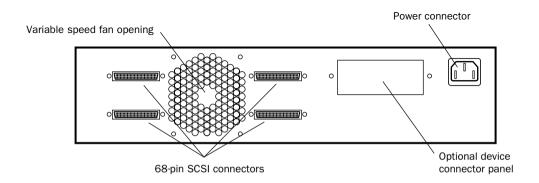

Figure 3. MediaDock II back panel

## **MediaDock Shuttles**

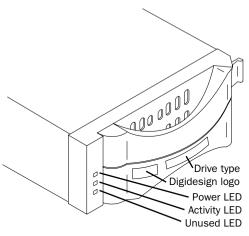

MediaDock shuttle (front view)

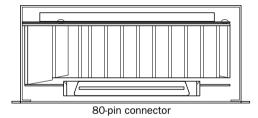

MediaDock shuttle (rear view with full-height drive)

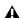

▲ MediaDock shuttles have SCA-2 80-pin connectors. The MediaDock II has two shuttle bays, which support DigiDrive MediaDock shuttles, as well as all legacy and current Avid MediaDock iS LVD and MediaDock iS 160/LVD shuttles. Other, older Avid shuttles may have different connectors. Inserting an unsupported shuttle into a bay may damage the shuttle and the MediaDock II.

#### MediaDock Shuttle LED Functions

| LED      | Color | Function                                           |
|----------|-------|----------------------------------------------------|
| Power    | Green | This LED is On when power is applied to the drive. |
| Activity | Green | This LED is On when the drive is active.           |

# **MediaDock Shuttle Handling**

You need to use reasonable care when handling a MediaDock shuttle. Though the drive is ruggedly constructed, it has delicate internal mechanisms that can be damaged when handled improperly. The following list contains tips for handling and caring for the drives attached to your Pro Tools system.

- Do not remove the MediaDock shuttle from the MediaDock II chassis until the platters inside the disk have stopped spinning and the heads are parked. For more removal instructions see. "Removing a MediaDock Shuttle" on page 21.
- Do not shake or iar the drive enclosures while the drive is operating. This can damage the read/write heads or the magnetic coating on the drive platters.
- Do not turn off the power to a drive while you can see the icon on the desktop. This can cause directory structure problems and might create incomplete files.
- Do not turn off the power to a drive while an application is reading data from or writing data to the drive. This can cause directory structure problems and might create incomplete files.
- Never disconnect SCSI cables or the SCSI terminator while your CPU and the drives are running. Shut down your computer and turn off the drives before making cabling changes.

▲ Do not open a MediaDock shuttle enclosure; there are no user-repairable parts inside. Opening the enclosure voids your Digidesign warranty and prevents you from having the drive mechanism repaired without charge.

#### **Drive-Filler Panel**

Drive-filler panels are available from Avid (see www.avid.com) if you want to cover a slot that does not contain a MediaDock shuttle (see the figure below). A drive-filler panel looks like a MediaDock shuttle from the front, but the logo and drive type locations are blank and there is no LED function. Digidesign recommends that you use a drive-filler panel to help keep dust out of the MediaDock II chassis if you frequently run it with only one MediaDock shuttle.

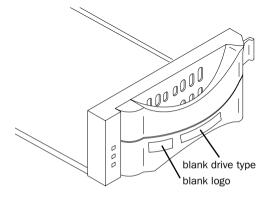

Drive-filler panel

# Media Dock II+ with StorCase **Receiving Frame**

The MediaDock II+ comes with a StorCase Data Express® S20A101 receiver (DE100i-RSW160/receiving frame with built-in repeater board DX1/200-SW160/RH), and supports StorCase carrier models DE100i-CSW/B and DE100i-CSW160/B with both LVD and single-ended drives. See "Installing the StorCase Carrier" on page 23 and "Removing the StorCase Carrier" on page 24.

**⚠** *The SCSI ID wheel for the third device bay* on the Media Dock II is decimal, but the LED readout on the StorCase carrier is Hex Consequently, the SCSI ID setting on the chassis reads 10–16 while the LED display on the carrier reads A-G.

# **Rack-Mount Options**

The MediaDock II chassis occupies two-rack units (2U high) when installed in an industrystandard 19-inch rack. The chassis is designed so that all of the controls and indicators are accessible when mounted.

Five threaded holes are provided on each side of the MediaDock II chassis for mounting either brackets or slide rails (see Figure 4 below).

Digidesign provides rack-mount brackets and screws with the MediaDock II chassis. These brackets attach to the sides of the MediaDock II chassis as shown in Figure 5 on page 11.

An optional rail kit, available from Avid, can be attached to the chassis using the rail mounting holes. Mount the optional rails using instructions provided with the rail kit.

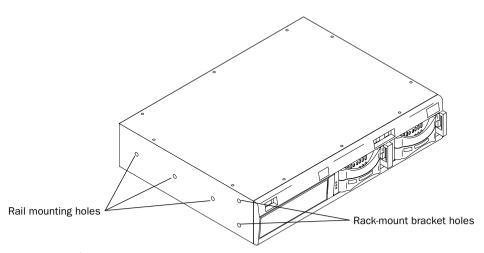

Figure 4. Rack-mount holes

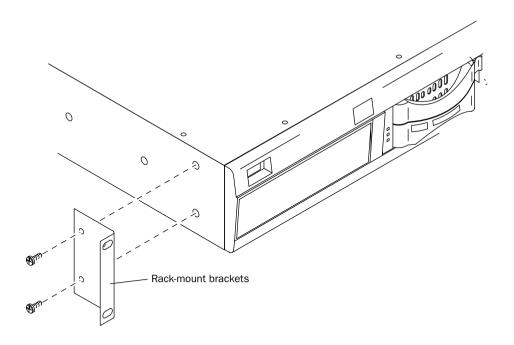

Figure 5. Rack-mount brackets

# chapter 3

# Installation

The following sections provide installation and configuration instructions for connecting a MediaDock II chassis to your Pro Tools system.

# **Before You Begin**

Before you begin to install a MediaDock II chassis, unpack the chassis and check the contents of the package to ensure that all parts were shipped. The package should contain:

- One MediaDock II chassis
- One power cable
- The DigiDrive MediaDock II Guide (this guide)

Digidesign recommends that you use a grounded, surge-protected AC outlet with the MediaDock II chassis. You will also need a Phillips screwdriver to install the rack-mount brackets.

# **Connecting Cables**

The following sections explain how to connect the MediaDock II chassis to your Pro Tools system. Digidesign recommends using a 40-inch cable between the MediaDock II chassis and the SCSI Host Bus Adapter (SCSI HBA). Longer cable lengths are also supported. Be sure to terminate the end of the SCSI chain using an active SCSI terminator.

A single-ended SCSI HBA does not support a total SCSI cable length of more than 6 meters (approximately 18 feet) per SCSI channel. Each MediaDock II shuttle bay contains 12 inches of SCSI cable.

#### To connect the MediaDock II chassis to a SCSI HBA:

- **1** Shut down your computer.
- 2 Connect one end of the SCSI cable to the connector on the SCSI HBA. If you have a dualchannel SCSI HBA, connect the cable to channel 1.

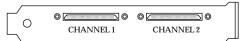

#### Dual-Channel SCSI HBA connectors

- **3** Connect the other end of the SCSI cable to the appropriate SCSI connector on the MediaDock II chassis (see Figure 6 above).
- 4 If you have two MediaDock shuttle drives installed in the MediaDock II, and you only want to use a single SCSI channel, connect a SCSI cable to the other SCSI connector for the first bay and to one of the SCSI connectors for the second bay (see Figure 7 on page 15).

– or –

If you have two MediaDock shuttle drives installed in the MediaDock II, and a dual-channel SCSI HBA, repeat steps 2–3 to connect the second SCSI bus to channel 2 of the SCSI HBA (see Figure 8 on page 15).

- **5** Secure both ends of the cable by tightening the thumbscrews that are part of the connector.
- 6 Complete connections, as follows:
  - If you are connecting additional MediaDock II chassis, connect one end of the next daisy-chain SCSI cable to the appropriate SCSI connector on the MediaDock II chassis. Connect the other end of the SCSI cable to one of the SCSI. connectors on the next MediaDock II chassis
  - If this is the last SCSI device on the SCSI. bus, connect a SCSI terminator to the appropriate SCSI connector on the MediaDock II chassis.

# **Maximum Configurations**

You can daisy-chain up to eight MediaDock shuttles on a single SCSI bus. Figure 9 on page 16 illustrates the four MediaDock II chassis utilizing a single SCSI channel, and Figure 10 on page 17 illustrates the four MediaDock II chassis utilizing two SCSI channels.

For MediaDock II chassis configurations:

- Use 15-, 30-, or 40-inch SCSI cables to daisychain the MediaDock shuttles.
- Place the SCSI terminator on the last chassis. in the daisy chain.

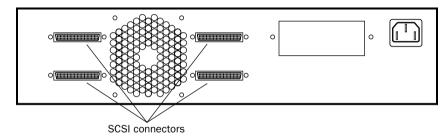

Figure 6. MediaDock II chassis SCSI connectors

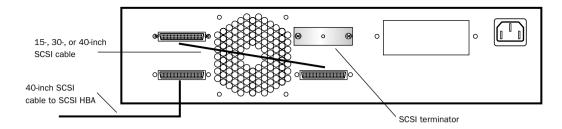

Figure 7. Single MediaDock II chassis, single-channel SCSI with termination

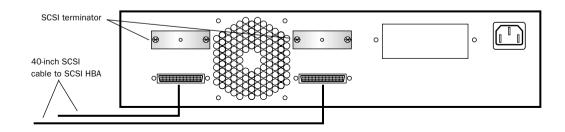

Figure 8. Single MediaDock II chassis, dual-channel SCSI connections with termination

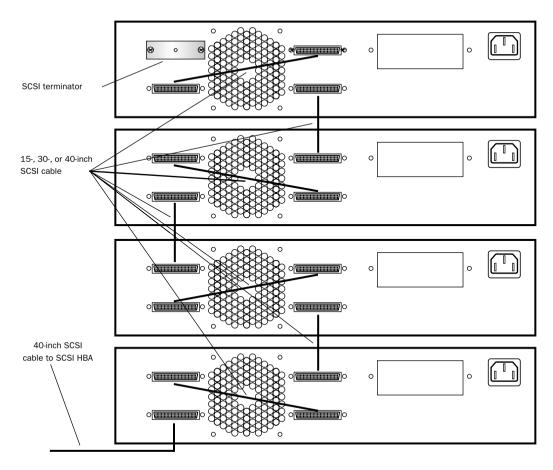

Figure 9. Configuration using four MediaDock II chassis, single channel SCSI with termination

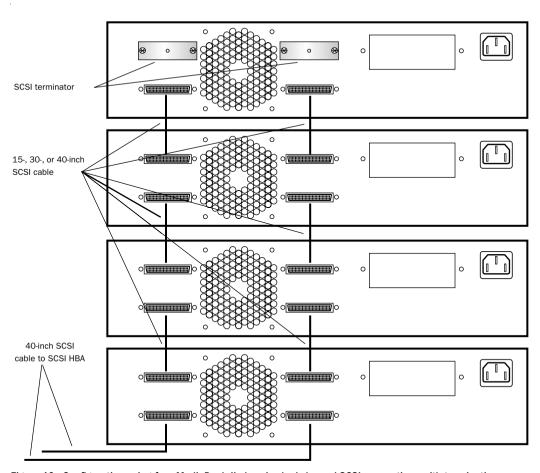

Figure 10. Configuration using four MediaDock II chassis, dual-channel SCSI connections with termination

# **Determining SCSI IDs**

There are many considerations to take into account when determining the SCSI ID for the drive. Systems might have a built-in internal SCSI bus, a built-in external SCSI bus, and a SCSI HBA. In addition, a SCSI HBA might contain multiple SCSI buses (dual-channel).

▲ Do not set the SCSI ID for any drive on any SCSI bus to SCSI ID 7. This SCSI ID is reserved for the SCSI HBA to which the drive is attached. Setting a drive to the same SCSI ID as the SCSI HBA can prevent the drive from mounting on the desktop, or prevent vour Pro Tools system from booting correctly.

Digidesign recommends that you set the SCSI IDs for the devices on each SCSI bus in sequential order—starting with the device attached closest to your Pro Tools system as ID 0. See Figure 12 on page 19.

# **SCSI IDs on Systems**

You must assign a SCSI ID for each MediaDock shuttle in the MediaDock II chassis. When you are setting the SCSI IDs, remember the following:

- Each PCI-based SCSI bus has its own set of unique SCSI IDs from 0 through 6 and 8 through 15.
- You cannot have two SCSI drives with the same SCSLID on the same SCSLbus.

## **Setting the MediaDock Shuttle** SCSI ID

#### To set a MediaDock shuttle SCSI ID:

1 Turn off the power to the MediaDock II chassis and system.

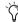

Always turn the power off before changing the SCSI ID switch. When the drive and system are turned back on, the system will read the new SCSLID

- 2 Locate the SCSLID switches on the front of the MediaDock II chassis (see Figure 13 on page 19).
- 3 Set the SCSI ID to an available SCSI ID on the SCSI bus by using the SCSI ID switch (see Figure 11). The current SCSI ID number appears in the window in the middle of the switch.
  - Press the top button to decrement the SCSI. ID.
  - Press the bottom button to increment the SCSLID.

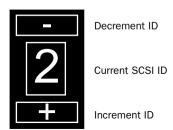

Figure 11. SCSI ID Switch

4 Turn on the power to the MediaDock II chassis and system.

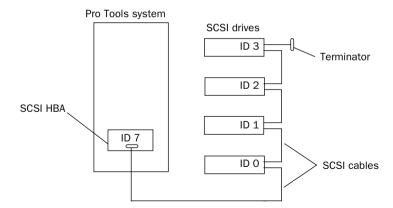

Figure 12. Setting SCSI IDs

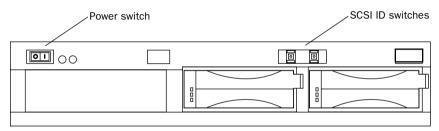

Figure 13. SCSI ID switch location

# Installing a MediaDock Shuttle

Each MediaDock II chassis provides shuttle bays for two MediaDock shuttles. This section explains how to install a MediaDock shuttle in the MediaDock II chassis.

Each MediaDock shuttle has two handles. The bottom handle is stationary, while the top handle can be pulled outward from the left of the MediaDock shuttle by pressing a latch on the inside of the handle (see Figure 14). When you close the top handle with the MediaDock shuttle partially in the MediaDock II chassis, the lever catches the chassis and gently connects the MediaDock shuttle into the MediaDock II backplane.

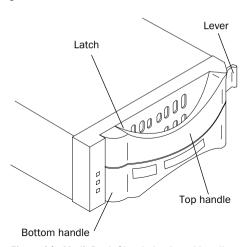

Figure 14. MediaDock Shuttle latch and handles

#### To install a MediaDock shuttle:

**1** Carefully align the MediaDock shuttle in front of the empty bay.

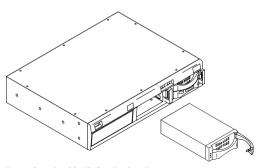

Inserting the MediaDock shuttle

- **2** Pull the top handle outward to the open position.
- **3** Insert the MediaDock shuttle into the bay and gently push until you feel the contact with the inside of the MediaDock II chassis.
- **4** Gently but firmly close the top handle.

The MediaDock shuttle will automatically spin up when power is applied to the MediaDock II chassis. If the MediaDock II chassis is already powered up and you insert a MediaDock shuttle, the shuttle will spin up as soon as it is fully latched into the MediaDock II chassis.

# **Removing a MediaDock** Shuttle

Removing the shuttle can be accomplished in different ways depending on the operating system you are using, the utilities available to you, and whether or not the computer is on.

The following sections describe your options:

- Replacing a MediaDock Shuttle (simplest)
- WarmSwapping a MediaDock Shuttle

**\Lambda** Windows may reassign the drive letter when a MediaDock shuttle is added or removed

## **Replacing a MediaDock Shuttle**

To make sure the operating system can see the replacement MediaDock shuttle in the system, use this general procedure:

#### To remove a MediaDock shuttle on any system:

1 Identify the MediaDock shuttle you want to remove.

This can be done by accessing the MediaDock shuttle and watching the activity LED on the shuttles.

- 2 Make sure you are not accessing the Media-Dock shuttle
- 3 Shut down your computer. (It is not necessary that you turn off the MediaDock II chassis.)

4 Release the latch and open the handle on the shuttle to disengage the shuttle from the backplane.

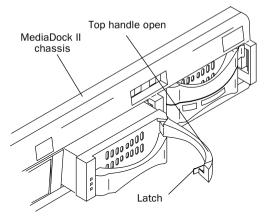

Figure 15. Letting the MediaDock Shuttle spin down

- **5** Allow the drive to spin down. Digidesign recommends you wait 30 seconds before fully removing the MediaDock shuttle to ensure the disk has stopped spinning and the heads are parked.
- 6 Insert the new MediaDock shuttle as explained in "Installing a MediaDock Shuttle" on page 20.
- 7 Allow the MediaDock shuttle to spin up. This typically takes less than 30 seconds.
- **8** Turn on (or reboot) your computer. The new MediaDock shuttle can be seen by the operating system.

## WarmSwapping a MediaDock Shuttle

You can also WarmSwap MediaDock shuttles in and out of a MediaDock II chassis. WarmSwap refers to the process of unmounting a drive, replacing it, and mounting the new drive without shutting down your computer and while the power is still on.

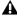

**A** Before you change any MediaDock shuttle, auit Pro Tools and unmount the drive.

#### **Macintosh**

One of the main features of a MediaDock II chassis, when attached to a Macintosh system, is the ability to replace a MediaDock shuttle while your computer is running. However, the simplest way to replace a MediaDock shuttle is to turn off your Pro Tools system as described in "Replacing a MediaDock Shuttle" on page 21.

#### To WarmSwap a MediaDock shuttle on Macintosh:

- 1 Before you change any MediaDock shuttle, quit Pro Tools and unmount the drive by dragging its icon on the desktop to the trash.
- 2 Release the latch and open the handle on the shuttle to disengage the shuttle from the backplane (see Figure 15 on page 21).
- **3** Allow the drive to spin down. Digidesign recommends you wait 30 seconds before fully removing the MediaDock shuttle to ensure the disk has stopped spinning and the heads are parked.
- 4 Remove the MediaDock shuttle.
- 5 Insert the new MediaDock shuttle (see "Installing a MediaDock Shuttle" on page 20).

- 6 Allow the MediaDock shuttle to spin up. This typically takes less than 1 minute if your configuration consists of Ultra 160 SCSI LVD (or newer) shuttles.
- 7 Scan the SCSI bus using ATTO Express-Pro Tools (or any other SCSI utility) to identify and mount the new drive.

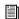

For more information on formatting, optimizing, and maintaining your shuttle drives, see the DigiDrive Ultra/160 LVD Guide on the DigiDrive CD-ROM provided with your shuttle drives.

#### Windows

Windows 2000 and Windows XP operating systems support MediaDock shuttle replacement without rebooting the operating system. However, the simplest way to replace a MediaDock shuttle is to turn off your Pro Tools system as described in "Replacing a MediaDock Shuttle" on page 21.

#### To WarmSwap a MediaDock shuttle on Windows:

- **1** Before you change any MediaDock shuttle, quit Pro Tools and unmount the drive.
- 2 Right-click the My Computer icon and choose Manage from the pop-up menu. The Computer Management window opens.
- 3 Select Disk Management.
- 4 In the Disk Management tool, choose Action > All Task > Change Drive Letter. For more information on removing volumes, see your Windows 2000 or Windows XP documentation or Disk Management Help.
- 5 Click Remove. The disk will be unmounted.
- 6 Release the latch and open the handle on the shuttle to disengage the shuttle from the backplane (see Figure 15 on page 21).

- 7 Allow the drive to spin down. Digidesign recommends vou wait 30 seconds before fully removing the MediaDock shuttle to ensure the disk has stopped spinning and the heads are parked.
- 8 Remove the MediaDock shuttle
- 9 Insert the new MediaDock shuttle
- 10 Allow the MediaDock shuttle to spin up. This can take up to one minute.
- **11** In the Disk Management tool, choose Action > Rescan Disk. For information on how to rescan for drives, see your Windows documentation or Disk Management Help.
- **12** Assign a drive letter to the new MediaDock shuttle.

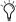

If neither of these steps allow the Media-Dock shuttle to be seen by the system, turn off and restart your Pro Tools system.

# **Installing the StorCase** Carrier

The Digidesign MediaDock II+ supports the StorCase Data Express carriers DE100i-CSW160 and DE100i-CSW160/B

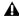

**A** The SCSI ID wheel for the third device cay on the Media Dock II is decimal, but the LED readout on the StorCase option is Hex. Consequently, the SCSI ID reads 10-16 where the LFD reads A-G

#### To install the StorCase carrier in the MediaDock

- **1** Carefully align the StorCase carrier in front of the empty receiving frame.
- 2 Insert the carrier into the receiver and gently push until you feel contact with the backplane of the receiver. A "u" will be present on the front panel, indicating that the carrier is in an unlocked condition.
- 3 Turn the Key Lock, located on the front of the receiving frame, counter-clockwise to the ON position. This locks the carrier into the receiving frame and activates the drive.

The drive will begin to spin up and the unit ID number will begin flashing. After a short length of time the unit ID number will stop flashing, indicating that the device is ready to be used.

The carrier will automatically spin up when power is applied to the MediaDock II chassis. If the chassis is already powered up and you insert the StorCase carrier, the carrier will spin up as soon as it is fully latched into the receiver.

# Removing the StorCase Carrier

#### To remove the StorCase carrier:

- 1 If Pro Tools is running, quit Pro Tools.
- 2 Unmount the StorCase volumes. (It is not necessary that you turn off the MediaDock II chassis or shut down your computer.) Follow the same procedure for unmounting a MediaDock shuttle, see "WarmSwapping a MediaDock Shuttle" on page 22.
- **3** Turn the Key Lock clockwise to the OFF position to release and power off the StorCase carrier. This unlocks the drive from the receiving frame and de-activates the drive. The unit ID number will begin flashing.

A Be careful not to remove or disturb the carrier at this point. Although the carrier is physically unlocked, the drive requires a minimum of 15 seconds to spin down and is subject to vibration and possible damage

during this period.

**4** Allow the carrier to spin down. Digidesign recommends you wait 30 seconds before fully removing the StorCase carrier to ensure the disk has stopped spinning and the heads are parked.

As the Unit ID number flashes, the drive monitors the activity of the SCSI bus. When activity is no longer present, the drive will power down and can be removed from the receiving frame. The unit ID number will continue flashing during this period. After a short length of time, the unit display will change from a flashing unit ID number to a steady "u" indicating that the device is powered down, unlocked, and ready to be removed from the receiving frame.

**5** Carefully remove the StorCase carrier.

# appendix a

# **Specifications**

The following sections provide dimensions and weights, and the environmental, power supply, and power cord specifications for the MediaDock II enclosure.

- Dimensions and Weights
- Environmental Specifications
- Power Supply Specifications
- Power Cord Specifications

# **Dimensions and Weights**

The following table shows the dimensions and weights for the MediaDock II enclosure.

#### **Dimensions and Weights**

| Topic                                                  | Specification    |
|--------------------------------------------------------|------------------|
| Width                                                  | 17.5 in (445 mm) |
| Height                                                 | 3.5 in (89 mm)   |
| Depth (with cables)                                    | 15 in (381 mm)   |
| Weight (without LVD shuttles and the option bay empty) | 12 lb (5.4 kg)   |

# **Environmental Specifications**

The following table shows the environmental specifications for the MediaDock II enclosure.

#### **Environmental Specifications**

| Topic                      | Specification                     |
|----------------------------|-----------------------------------|
| Room temperature (maximum) | 104°F (40°C)                      |
| Operating humidity         | 5% to 90%<br>noncondensing        |
| Storage temperature        | -40°F to 149°F<br>(-40°C to 65°C) |
| Storage humidity           | 5% to 95%<br>noncondensing        |

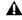

**A** Operating a shuttle drive at room temperatures higher than recommended causes the shuttle drive to age prematurely and void your warranty.

# **Power Supply Specifications**

▲ Disconnect the AC power cord before servicing the MediaDock II enclosure.

**A** For continued protection against risk of fire, replace the fuse only with a fuse of the same type and rating.

The following table shows the power supply specifications for the MediaDock II enclosure.

#### Power Supply Specifications

| Topic     | Specification               |
|-----------|-----------------------------|
| Voltage   | 100 to 240 V ac autosensing |
| Frequency | 50 to 60 Hz                 |
| Watts     | 60 W                        |

# **Power Cord Specifications**

Select the power cord according to the country destination; it must comply with local safety requirements. Use the guidelines in the following sections if you need to replace the original power cord.

# **CEE-22 Power Cord Requirements**

The female receptacle of the cord set must comply with CEE-22 requirements.

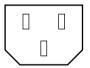

Recentacle (CEF-22)

# United States and Canada Power **Cord Requirements**

In the United States and Canada, the male plug is a NEMA 5-15P style and is UL listed and CSA certified.

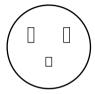

NEMA 5-15P style plug

SVT cord can be used with desktop or stackable units; all other equipment requires SJT cord. Only SJT-type cord sets can be used for units that rest on the floor.

Select the cord set according to the current rating of your unit. See the following table for the selection criteria for power cords in the United States and Canada.

#### United States and Canada Power Cord Requirements

| Cord Type | Size of Conductors in Cord   | Maximum Current Rating of Unit |
|-----------|------------------------------|--------------------------------|
| SJT       | 16 AWG (American wire gauge) | 12 A                           |
| SVT       | 18 AWG                       | 10 A                           |
| SVT       | 17 AWG                       | 12 A                           |

# **European Power Cord Requirements**

In Europe, use only an H05VV-F, <HAR>, VDE, PVC, 3 x 1.00 mm<sup>2</sup> power cord.

Für den Gebrauch in Deutschland muß ein Netzkabel des Typs H05VV-F, <HAR>, PVC, Größe, 3 x 1.00 mm<sup>2</sup> verwendet werden.

See the following table for the selection criteria for European power cords.

#### **European Power Cord Requirements**

| Cord Type | Size of Conductors in Cord | Maximum Current Rating of Unit |
|-----------|----------------------------|--------------------------------|
| SJT       | 3 x 1.00 mm <sup>2</sup>   | 10 A                           |
| SVT       | NA                         | NA                             |

# index

| A<br>Airflow 7                                   | <b>E</b> Environmental specifications 25                                                                                                    |
|--------------------------------------------------|----------------------------------------------------------------------------------------------------|
| B Back panel power connector 7 SCSI connectors 7 | <b>F</b> Fan 7 Features 5 Front panel 7                                                                                                    |
| C Cable                                          | H Handling MediaDock shuttles 9  I Installing     MediaDock II 18     MediaDock shuttles 20 installing a StorCase carrier 23  L LEDs     MediaDock shuttle 8     power 7     thermal 7 LVD shuttles     installing 20 |

| M                                              | S                                      |
|------------------------------------------------|----------------------------------------|
| Maximum configuration                          | SCSI                                   |
| SCSI 14                                        | bus 18                                 |
| MediaDock II                                   | connectors 7                           |
| back panel 7                                   | SCSI controller                        |
| contents 13                                    | connections 14                         |
| dimensions 25                                  | SCSI ID setting 18                     |
| environmental specifications 25                | SCSI ID                                |
| front panel 7                                  | configuration notes 18                 |
| installing 18                                  | numbering 18                           |
| power specifications 26                        | requirements 2                         |
| power switch 7                                 | settings 18                            |
| SCSI ID requirements 18                        | switch location 7                      |
| SCSI ID switch 7, 18                           | SCSI LVD controller                    |
| shuttle bays 6                                 | connections 14                         |
| specifications 25, 26                          | Specifications                         |
| weight 25                                      | MediaDock II 25, 26                    |
| MediaDock II+ with StorCase receiving frame 10 | power cord 26                          |
| MediaDock shuttles                             | Spinning up MediaDock shuttle 20       |
| handling 9                                     | StorCase carrier                       |
| installing 20                                  | installing 23                          |
| LED functions 8                                | removing 24                            |
| removing 21                                    | StorCase Data Express 10               |
| spinning up 20                                 | StorCase Data Express DE100i-CSW160 23 |
| В                                              | System                                 |
| P                                              | SCSI settings 18                       |
| PDF versions of guides 3                       | System components                      |
| Power cord                                     | LEDs 7                                 |
| specifications 26                              | MediaDock II shuttle bays 6            |
| Power LED 7                                    | power connector 7                      |
| Power supply                                   | power supply 7                         |
| overview 7                                     | power switch 7                         |
| specifications 26                              | SCSI connectors 7                      |
| Power switch 7                                 | SCSI ID switches 7                     |
| R                                              | Т                                      |
| Rack size 10                                   | Thermal LED 7                          |
| removing a StorCase carrier 24                 | Two SCSI buses 18                      |
| Removing MediaDock shuttles 21                 |                                        |
| Replacing a MediaDock shuttle                  | V                                      |
| on Macintosh 22                                | Ventilation 7                          |
| Replacing an MediaDock shuttle                 | VOITHIGHOIT 1                          |
| on Windows 2000 or Windows XP 22               | VA/                                    |
| Requirements                                   | W                                      |
| SCSI 2                                         | Weight 25                              |